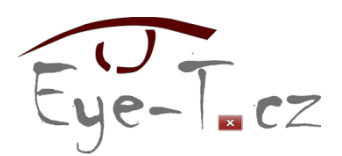

# Základní nastavení prostředí operačního systému Windows 7 a vybraných aplikací

*Doporučené změny z výchozího nastavení pro pohodlnější práci s odečítači a digitálními lupami*

## **Počítač**

- Aplikační menu **Zobrazit**:
	- o **Stavový řádek** zaškrtnuto.
	- o **Podrobnosti** zaškrtnuto (JAWS).
	- o **Seznam**  zaškrtnuto (ostatní odečítače).
	- o **Seskupit podle** | **(Není)**.
- Aplikační menu **Nástroje** | **Možnosti složky**:
	- o karta **Zobrazení** | **Upřesnit nastavení: Soubory a složky:**
		- **Skrýt příponu souborů známých typů** nezaškrtnuto.
		- **Zobrazovat popisy složek a položek na ploše** nezaškrtnuto.
- **Uspořádat** | **Rozložení**:
	- o **Podokno podrobností**  nezaškrtnuto.
	- o **Podokno náhledu** nezaškrtnuto.
	- o **Navigační podokno** nezaškrtnuto.

## **Ovládací panely**

**Start** | **Ovládací panely** |**Zobrazit podle**: **Malé ikony.**

#### **Možnosti usnadnění**

 **Start** | **Ovládací panely** | **Centrum usnadnění přístupu** | **Usnadnit používání klávesnice** | **Usnadnit psaní**: **Zapnout funkci ozvučení kláves** – zaškrtnuto.

## **Hlavní panel**

- **Start** | **Ovládací panely** |**Hlavní panel a nabídka Start**:
	- o karta **Hlavní panel | Tlačítka na hlavním panelu**: **Nikdy neseskupovat**.

### **Systémová lišta**

- **Start** | **Ovládací panely** | **Ikony oznamovací oblasti**:
	- o **Vždy zobrazit všechny ikony a oznámení na hlavním panelu** zaškrtnuto.

#### **Plocha**

- **Start** | **Ovládací panely** | **Individuální nastavení** | **Změnit ikony plochy**:
	- o **Počítač** zaškrtnuto.
	- o **Soubory uživatele** zaškrtnuto.

#### **Vizuální efekty**

- **Start** | **Ovládací panely** | **Informace o výkonu a nástroje** | **Upravit vizuální efekty**:
	- o karta **Vizuální efekty**: **Optimalizovat pro výkon** zaškrtnuto. 1

#### **Poznámkový blok**

- Aplikační menu **Formát**:
	- o **Zalamování řádků** zaškrtnuto.
- Zástupce Poznámkový blok:
	- o **Vlastnosti** | **Spustit**: **V maximalizovaném okně**.

#### **Windows Live Mail**

- Aplikační menu **Zobrazit** | **Rozložení**: **Zobrazit podokno čtení** nezaškrtnuto.
- Aplikační menu **Nástroje** | **Možnosti zabezpečení**:
	- o karta **Zabezpečení**: **Neukládat ani neotevírat přílohy, které by mohly obsahovat viry** – nezaškrtnuto.

#### **Microsoft Word 2003**

- Aplikační menu **Zobrazit**:
	- o **Normálně**.
	- o **Lupa…** | **Procent:** 75%.
- Aplikační menu **Nástroje** | **Vlastní**:
	- o karta **Možnosti**:
		- **Umístit panely nástrojů Standardní a Formát ve dvou řadách** zaškrtnuto.
		- **Vždy zobrazovat úplné nabídky** zaškrtnuto.
	- o karta **Zobrazení**:
		- **Podokno úloh po spuštění** nezaškrtnuto.
	- o karta **Obecné**:

1

**■ Zvuková zpětná kontrola** – zaškrtnuto<sup>2</sup>.

<sup>&</sup>lt;sup>1</sup> Pokud je zaškrtnuto Použít vizuální styly na okna a tlačítka, při přepínání mezi aktivními aplikacemi pomocí Alt + Tabulátoru nebo Windows + Tabulátoru se mezi nabídkami objevuje i Plocha, navíc se citelně pozastaví po chvíli nepoužívání JAWS (+ ještě nějaký další důvod pozastavuje JAWS, ale zatím nebyl odhalen).

- Aplikační menu **Nástroje** | **Možnosti automatických oprav**:
	- o karta **Automatické opravy**:
		- **Velká písmena na začátku vět** nezaškrtnuto.
		- **Psát první písmeno v buňce tabulky velkým písmem** nezaškrtnuto.
		- **Nahrazovat text během psaní** nezaškrtnuto.
- Zástupce Microsoft Office Word 2003:
	- o **Vlastnosti** | **Spustit**: **V maximalizovaném okně**.

#### **Microsoft Word 2007**

Zástupce Microsoft Office Word 2007: **Vlastnosti** | **Spustit: V maximalizovaném okně**.

- Tlačítko **Office** | **Možnosti aplikace Word** | **Kontrola pravopisu a mluvnice** | **Možnosti automatických oprav**:
	- o karta **Automatické opravy**:
		- **Velká písmena na začátku vět** nezaškrtnuto.
		- **Psát první písmeno v buňce tabulky velkým písmem** nezaškrtnuto.
		- **Nahrazovat text během psaní** nezaškrtnuto.
- Tlačítko **Office** | **Možnosti aplikace Word** | **Upřesnit**:
	- o **Vyjímání, kopírování a vkládání**:
		- **Zobrazovat tlačítka Možnosti vložení** nezaškrtnuto.
	- o **Obecné**:
		- **Povolit zvukovou zpětnou vazbu** zaškrtnuto<sup>3</sup>.

#### **Microsoft Excel 2003**

- Aplikační menu **Nástroje** | **Vlastní**:
	- o karta **Možnosti**:
		- **Umístit panely nástrojů Standardní a Formát ve dvou řadách** zaškrtnuto.
		- **Vždy zobrazovat úplné nabídky** zaškrtnuto.
	- o karta **Úpravy**:
		- **Potvrdit aktualizaci automatických propojení** nezaškrtnuto.
		- **Zobrazovat tlačítka možnosti vložení** nezaškrtnuto.
		- **Zobrazovat tlačítka možnosti vložení buněk** nezaškrtnuto.
- Aplikační menu **Nástroje** | **Možnosti**:
	- o karta **Obecné**: **Zvuková zpětná kontrola** zaškrtnuto.

 $\overline{a}$ <sup>2</sup> Po potvrzení vyskočí dialog Microsoft Office Word s textem: "Chcete povolit zvukovou zpětnou vazbu ... a odkud jej stáhnout?" Po potvrzení tlačítka Ano se spustí Internet Explorer a načte stránku s možností uložení sady zvuků, která však v české lokalizaci nejde nainstalovat (hlásí chybu – nenalezení žádného produktu MS Office v počítači). Na stránce je nutné přepnout na Anglický jazyk, potvrdit tlačítkem Změnit. Otevře se jiná stránka (Office Add-in: Office Sounds) s instalátorem, který je sice v angličtině, ale jde nainstalovat bez problémů.

 $^3$  Stejný problém, jaký je popsán v poznámce pod čarou u verze MS Word 2003.

## **Microsoft Excel 2007**

Zástupce Microsoft Office Excel 2007: **Vlastnosti** | **Spustit: V maximalizovaném okně**.

- Tlačítko **Office** | **Možnosti aplikace Excel** | **Kontrola pravopisu a mluvnice** | **Možnosti automatických oprav**:
	- o karta **Automatické opravy**:
		- **Velká písmena na začátku vět** nezaškrtnuto.
		- **Nahrazovat text během psaní** nezaškrtnuto.
- Tlačítko **Office** | **Možnosti aplikace Excel** | **Upřesnit**:
	- o **Vyjmout, kopírovat, vložit**:
		- **Zobrazovat tlačítka Možnosti vložení** nezaškrtnuto.
		- **Zobrazovat tlačítka Možnosti vložení buněk**  nezaškrtnuto.
	- o **Obecné**:
		- **Zvuková zpětná kontrola** zaškrtnuto.
		- **Potvrdit aktualizaci automatických propojení** nezaškrtnuto.

Datum aktualizace: 9. září 2010.